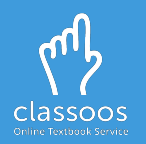

## Log in with **Google** and access your books

- 1. Download the Classoos app from the store
- 2. Open the app and tap: G
- 3. Follow on-screen instructions
- 4. [Download the textbooks](https://www.classoos.com/access-your-online-textbooks-on-classoos/) to your device from **Waiting for Me** or **Content Archive** (on the main menu)
- 5. Tap **Bookshelf** to view your textbooks

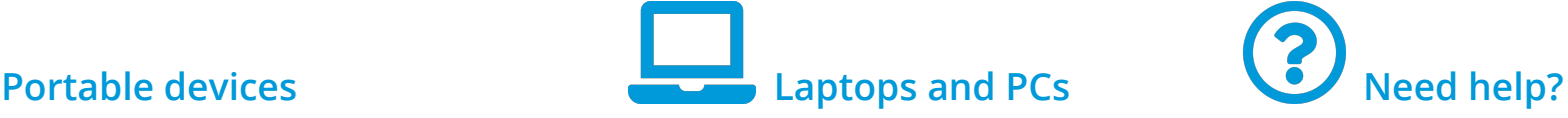

- 1. Go to [classoos.com](https://www.classoos.com/)
- 2. Click on **My Account** on the top right corner
- **3. Click on G** Login with Google
- 4. Follow on-screen instructions
- 5. Click on a book and click on
	- (on the right) to open it

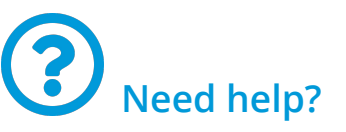

- Go to our [tutorial page](https://www.classoos.com/video-tutorials/) to learn more
- Subscribe to our [YouTube](https://www.youtube.com/channel/UCXEuHeFoD98spKJRzaHdf1w) [channel](https://www.youtube.com/channel/UCXEuHeFoD98spKJRzaHdf1w) to get updates on new videos (don't forget to click on the bell icon also!)

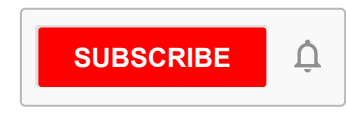